Winston Wang

1> new ccs project launch

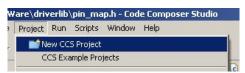

2> setup hardware system

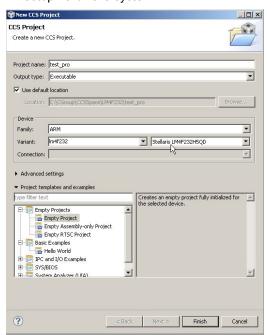

3> in project directory, delete the main.c file and add source files hib\_lab\_comments.c and startup\_ccs.c

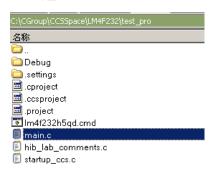

4> import other dependent files and select file system

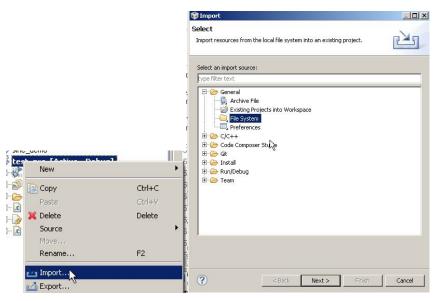

5> add driverlib.lib into project

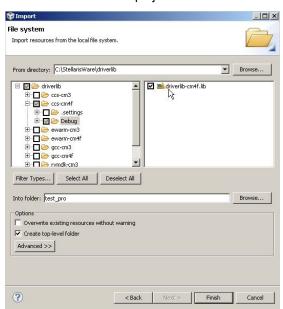

6> and so on for other dependent files.

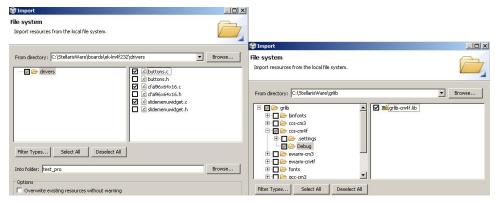

7> alt+enter, input the include path by copy from other project as below.

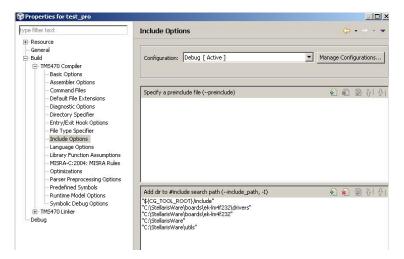

8> alt+enter, input the macro definition as below.

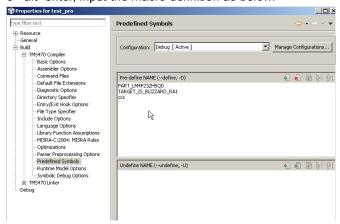

9> build project with successful tips as below.

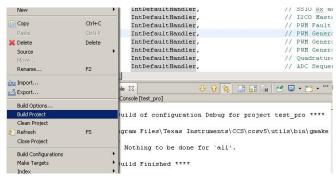

10> connect the board and PC and F11 begin the debug progress.